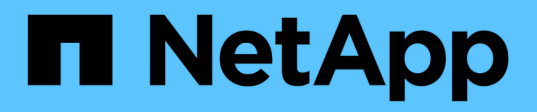

### **Setting up the SP or RLM on the 7-Mode systems for copy-free transition**

ONTAP 7-Mode Transition

Ivana Devine, Megan Bock March 25, 2021

This PDF was generated from https://docs.netapp.com/us-en/ontap-7mode-transition/copyfree/task\_setting\_up\_sp\_or\_rlm\_for\_transition.html on June 21, 2021. Always check docs.netapp.com for the latest.

# **Table of Contents**

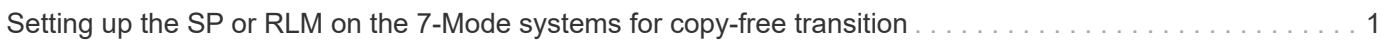

## <span id="page-2-0"></span>**Setting up the SP or RLM on the 7-Mode systems for copy-free transition**

If the Service Processor (SP) or the Remote LAN Module (RLM) is not already configured on the 7-Mode storage systems or if you have configured the SP or RLM with an IPv6 address, you must configure the SP or RLM with an IPv4 address.

- SSHv2 must be supported on the host on which the 7-Mode Transition Tool is installed.
- You must have access to the SP or RLM "naroot" account or a Data ONTAP user account with the credentials of the "admin" role or a role with "login-sp" capability.

7-Mode Transition Tool accesses the 7-Mode systems when the systems are halted during transition by using a remote management device that can be the SP or RLM, whichever is available on your system based on the platform model. You must configure the SP or RLM with an IPv4 address. IPv6 configuration is not supported for transition.

#### **Steps**

- Configure the SP and provide SP access to the host on which 7-Mode Transition Tool is installed.
	- a. Configure and enable the SP network with an IPv4 address: **sp setup**

### system1> sp setup The Service Processor (SP) provides remote management capabilities including console redirection, logging and power control. It also extends autosupport by sending additional system event alerts. Your autosupport settings are use for sending these alerts via email over the SP LAN interface. Would you like to configure the SP? y Would you like to enable DHCP on the SP LAN interface? n Please enter the IP address of the SP []: 192.168.123.98 Please enter the netmask of the SP []: 255.255.255.0 Please enter the IP address for the SP gateway []: 192.168.123.1 Do you want to enable IPv6 on the SP ? n Verifying mailhost settings for SP use...

b. Verify the SP network configuration settings:

#### **sp status**

```
system1> sp status
      Service Processor Status: Online
             Firmware Version: 1.2
             Mgmt MAC Address: 00:A0:98:01:7D:5B
             Ethernet Link: up
             Using DHCP: no
     IPv4 configuration:
             IP Address: 192.168.123.98
           Netmask: 255.255.255.0
             Gateway: 192.168.123.1
```
c. Provide SP access to the host on which the 7-Mode Transition Tool is installed:

**options sp.ssh.access host=***7mtt\_host*

*7mtt\_host* is the host name or IP address of the host on which the 7-Mode Transition Tool is installed.

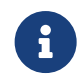

When you configure the SP, all hosts are granted access by default. You must<br>notified that if you wont to rectrict the cases to an either heats perform this step if you want to restrict the access to specific hosts.

d. From the host on which the 7-Mode Transition Tool is installed, log in to the SP: **ssh** *username@SP\_IP\_address*

When prompted, enter the password for the user name.

The SP prompt is displayed, indicating that you have access to the SP CLI.

- Configure the RLM and provide RLM access to the host on which the 7-Mode Transition Tool is installed.
	- a. Configure the RLM network with an IPv4 address: **rlm setup**

In the RLM CLI wizard, you must enter the IP address, network mask, and gateway for the RLM.

```
system> rlm setup
        The Remote LAN Module (RLM) provides remote management
capabilities
       including console redirection, logging and power control.
       It also extends autosupport by sending
       additional system event alerts. Your autosupport settings are
used
       for sending these alerts via email over the RLM LAN interface.
Would you like to configure the RLM? y
Would you like to enable DHCP on the RLM LAN interface? n
Please enter the IP address for the RLM []:192.168.123.98
Please enter the netmask for the RLM []:255.255.255.0
Please enter the IP address for the RLM gateway []:192.168.123.1
Do you want to enable IPv6 on the RLM ? n
Verifying mailhost settings for RLM use...
```
b. Verify that the RLM network configuration is correct:

#### **rlm status**

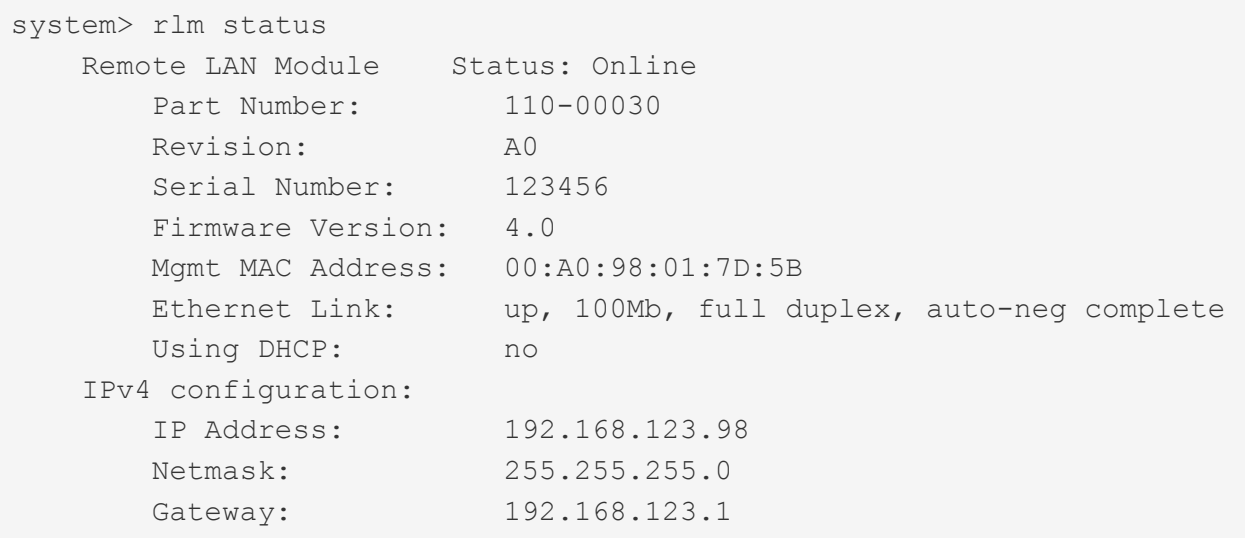

c. Provide RLM access to the host on which the 7-Mode Transition Tool is installed:

+options rlm.ssh.access host=*7mtt\_host*\*

7mtt host is the host name or IP address of the host on which the 7-Mode Transition Tool is installed.

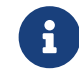

 When you configure the RLM, all hosts are granted access by default. You must perform this step if you want to restrict the access to specific hosts.

d. From the host on which the 7-Mode Transition Tool is installed, log in to the RLM:

#### **ssh** *username@RLM\_IP\_address*

When you are prompted, you must enter the password for the user name.

The RLM prompt is displayed, indicating that you have access to the RLM CLI.

#### **Copyright Information**

Copyright © 2021 NetApp, Inc. All rights reserved. Printed in the U.S. No part of this document covered by copyright may be reproduced in any form or by any means-graphic, electronic, or mechanical, including photocopying, recording, taping, or storage in an electronic retrieval system- without prior written permission of the copyright owner.

Software derived from copyrighted NetApp material is subject to the following license and disclaimer:

THIS SOFTWARE IS PROVIDED BY NETAPP "AS IS" AND WITHOUT ANY EXPRESS OR IMPLIED WARRANTIES, INCLUDING, BUT NOT LIMITED TO, THE IMPLIED WARRANTIES OF MERCHANTABILITY AND FITNESS FOR A PARTICULAR PURPOSE, WHICH ARE HEREBY DISCLAIMED. IN NO EVENT SHALL NETAPP BE LIABLE FOR ANY DIRECT, INDIRECT, INCIDENTAL, SPECIAL, EXEMPLARY, OR CONSEQUENTIAL DAMAGES (INCLUDING, BUT NOT LIMITED TO, PROCUREMENT OF SUBSTITUTE GOODS OR SERVICES; LOSS OF USE, DATA, OR PROFITS; OR BUSINESS INTERRUPTION) HOWEVER CAUSED AND ON ANY THEORY OF LIABILITY, WHETHER IN CONTRACT, STRICT LIABILITY, OR TORT (INCLUDING NEGLIGENCE OR OTHERWISE) ARISING IN ANY WAY OUT OF THE USE OF THIS SOFTWARE, EVEN IF ADVISED OF THE POSSIBILITY OF SUCH DAMAGE.

NetApp reserves the right to change any products described herein at any time, and without notice. NetApp assumes no responsibility or liability arising from the use of products described herein, except as expressly agreed to in writing by NetApp. The use or purchase of this product does not convey a license under any patent rights, trademark rights, or any other intellectual property rights of NetApp.

The product described in this manual may be protected by one or more U.S. patents, foreign patents, or pending applications.

RESTRICTED RIGHTS LEGEND: Use, duplication, or disclosure by the government is subject to restrictions as set forth in subparagraph (c)(1)(ii) of the Rights in Technical Data and Computer Software clause at DFARS 252.277-7103 (October 1988) and FAR 52-227-19 (June 1987).

#### **Trademark Information**

NETAPP, the NETAPP logo, and the marks listed at <http://www.netapp.com/TM> are trademarks of NetApp, Inc. Other company and product names may be trademarks of their respective owners.